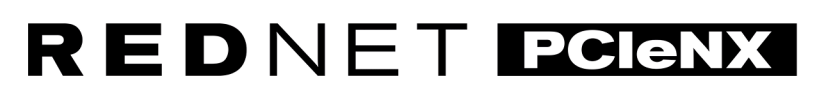

Dante Audio Interface

# **Installation Guide**

Versie 1.0

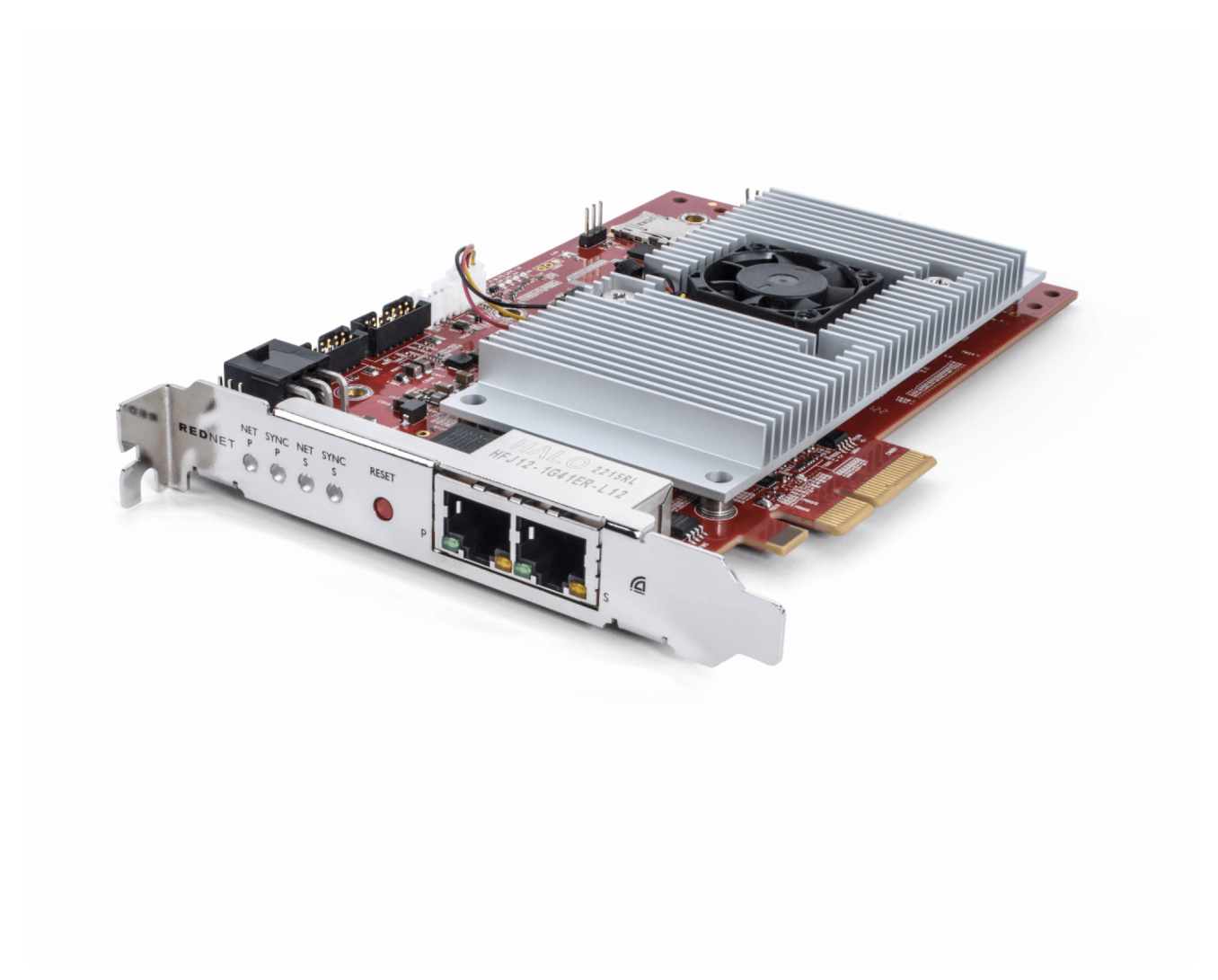

# Focusrite®

focusrite.com

# Inhoudsopgave

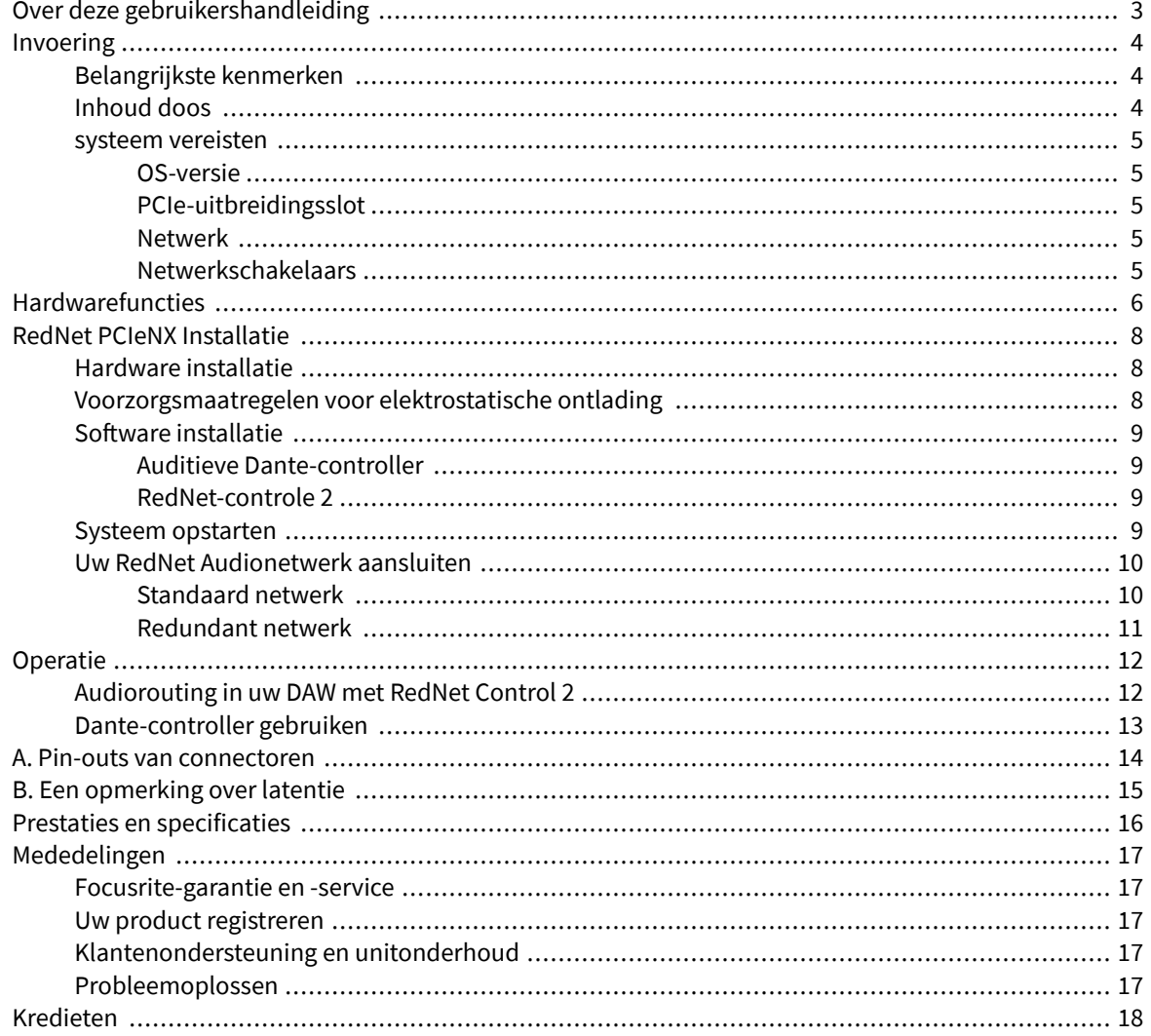

# <span id="page-2-0"></span>**Over deze gebruikershandleiding**

Deze gebruikershandleiding is van toepassing op deRedNet PCIeNXDante-interfacekaart.

Als deze gebruikershandleiding niet de informatie bevat die u nodig heeft, kunt u een verzameling algemene technische ondersteuningsvragen vinden op:

#### focusritepro.zendesk.com

*Dante® en Audinate® z*ij*n geregistreerde handelsmerken van Audinate Pty Ltd.*

# <span id="page-3-0"></span>**Invoering**

Bedankt voor uw investering in het Focusrite RedNet-systeem.

RedNet is een krachtig digitaal audionetwerksysteem met lage latentie, speciaal ontworpen voor muziek-, opnamestudio-, live- en uitzendingstoepassingen. RedNet is gebaseerd op Dante van Audinate, een gevestigde audionetwerktechnologie die bekend staat om zijn extreme robuustheid. Dante – en het RedNet-systeem – kunnen tot 512 kanalen bidirectionele audio (met een bemonsteringsfrequentie van 48 kHz) transporteren via een enkele gigabit Ethernet-verbinding.

DeRedNet PCIeNXkaart vormt de hardware-interface tussen de hostcomputer en het Ethernet-netwerk en verbindt de verschillende I/O-eenheden in een RedNet-systeem met elkaar.

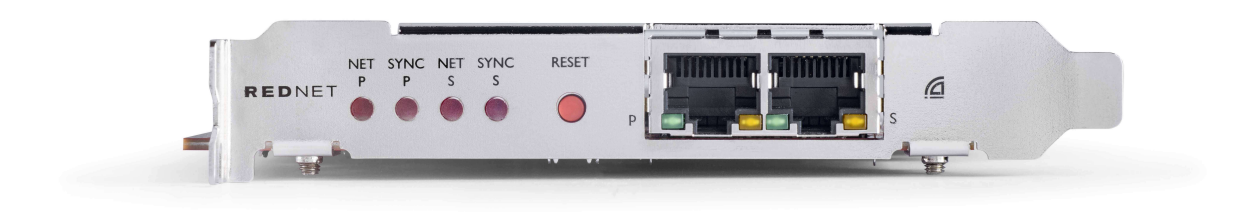

### **Belangrijkste kenmerken**

- Standaard PCI Express-installatie
- Compatibel met standaard netwerkswitches
- 128 × 128 redundante kanalen tot 192 kHz
- Naadloze werking met andere RedNet- en Dante-apparaten
- Ondersteuning voor macOS en Windows
- Ondersteunt AES67, Dante Domain Manager en voldoet aan SMPTE ST 2110, waardoor het perfect is voor uitzendingsimplementatie

Wanneer geïnstalleerd in een PCIe-kaartsleuf met (minimaal) 4 rijstroken in een pc-, Mac- of Thunderboltchassis, RedNet PCIeNX Met deze kaart kunnen maximaal 128 kanalen naar/van de DAW worden verzonden via de ingebouwde Ethernet-poorten.

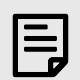

#### **Opmerking**

Voor de beste prestaties raden wij u aan een 16-lane PCIe-kaartsleuf te gebruiken.

### **Inhoud doos**

- RedNet PCIeNX kaart
- 2 m Cat 6A Ethernet-kabel
- Veiligheidsinformatie losbladig
- Focusrite Gids met belangrijke informatie
- Productregistratiekaart instructies op de kaart bieden links naar:
	- RedNet-controle
	- RedNet PCIe-stuurprogramma's *(inbegrepen b*ij *het downloaden van RedNet Control)*

### <span id="page-4-0"></span>**systeem vereisten**

### **OS-versie**

De eenvoudigste manier om te controleren of het besturingssysteem (OS) van uw computer compatibel is met deRedNet PCIeNXis om de compatibiliteitsartikelen van ons Helpcentrum te gebruiken:

focusritepro.zendesk.com/hc/categories/360000105489-Compatibiliteit

Naarmate er in de loop van de tijd nieuwe besturingssysteemversies beschikbaar komen, kunt u blijven zoeken naar verdere compatibiliteitsinformatie door in ons Helpcentrum te zoeken op:

#### focusritepro.zendesk.com

### **PCIe-uitbreidingsslot**

Een PCIe-slot van volledige hoogte, halve lengte, 4x tot 16x lane, ondersteunt PCIe 2.1.

### **Netwerk**

Het Audinate Dante-protocol, waarop RedNet is gebaseerd, maakt gebruik van standaard Ethernet-technologie voor het netwerk. Hoewel Dante-verkeer kan worden gemengd met andere netwerkgegevens, raden we aan dat voor maximale prestaties het RedNet-audionetwerk op zichzelf staat en niet ook voor andere IT-doeleinden wordt gebruikt.

RedNet is compatibel met Cat 5e en hoger bekabeling; Cat 6 STP heeft de voorkeur. Er moeten standaard RJ45-connectoren met metalen afschermingen worden gebruikt, waarbij de kabelafscherming aan de connectorafscherming is bevestigd.

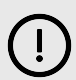

#### **Belangrijk**

Dit product voldoet aan de FCC-voorschriften wanneer hoogwaardige afgeschermde kabels worden gebruikt voor aansluiting op andere apparatuur. Als u geen afgeschermde kabels van hoge kwaliteit gebruikt of de installatie-instructies in deze handleiding niet opvolgt, kan dit magnetische interferentie veroorzaken bij apparaten zoals radio's en televisies en kan uw FCC-autorisatie om dit product in de VS te gebruiken komen te vervallen.

### **Netwerkschakelaars**

- Geschikt voor Gigabit (1000 Mbps): switches onder deze classificatie worden niet ondersteund
- Quality of Service (QoS) met 4 wachtrijen
- Diffserv (DSCP) QoS, met strikte prioriteit
- Moet van het 'beheerde' type zijn om gedetailleerde informatie te bieden over de werking van elke netwerklink: poortsnelheid, fouttellers, gebruikte bandbreedte, enz.
- 'Non-blocking' om de volledige bandbreedte van alle poorten tegelijkertijd mogelijk te maken
- Een interne netvoeding wordt aanbevolen de externe "plug-top" PSU's die bij sommige apparaten worden geleverd, kunnen gevoelig zijn voor interferentie die hoorbare artefacten kan veroorzaken

## <span id="page-5-0"></span>**Hardwarefuncties**

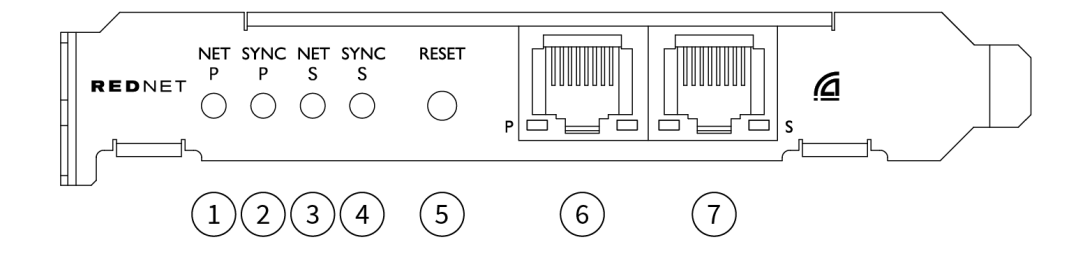

#### 1. **Net P-status-LED**

Veelkleurige LED. Brandt in geschakelde modus of redundante modus:

- **Groente** (Constant) Primaire link actief (DHCP)
- **Blauw** (Constant) Primaire link actief (statisch IP)
- **Uit** Geen netwerkverbinding

#### 2. **Sync P Status-LED**

Veelkleurige LED. Brandt in geschakelde modus of redundante modus:

- **Blauw** (Constant) Bevestigt dat de kaart een Dante is **PTP-leider**; de kaart is ingesteld (via Dante Controller) om de Dante-klok te genereren die door andere eenheden zal worden gebruikt
- **Groente** (Constant) Bevestigt dat de kaart een Dante is **PTP-volger**; de kaart wordt gesynchroniseerd met de klok die is ingebed in de binnenkomende Dante-bitstream
- **Rood** (continu) Geen PTP-synchronisatie
- 3. **Net S-status-LED**

#### Meerkleurige LED:

- **Groente** (Constant) Secundaire link actief (DHCP)
- **Blauw** (Constant) Secundaire link actief (statisch IP)
- **Uit** Geen netwerkverbinding
- **Paars** (Constant) Geeft aan dat de kaart zich in de geschakelde modus bevindt
- 4. **Sync S-status-LED**

Veelkleurige LED. Brandt alleen in de redundante modus:

- **Blauw** (Constant) Bevestigt dat de kaart een Dante is **PTP-leider**; de kaart is ingesteld (via Dante Controller) om de Dante-klok te genereren die door andere eenheden zal worden gebruikt
- **Groente** (Constant) Bevestigt dat de kaart een Dante is **PTP-volger**; de kaart wordt gesynchroniseerd met de klok die is ingebed in de binnenkomende Dante-bitstream
- **Uit** Geen netwerkverbinding
- **Paars** (Constant) Geeft aan dat de kaart zich in de geschakelde modus bevindt

#### 5. **Schakelaar resetten**

Wist de huidige configuratie (naam, IP-configuratie, enz.). Houd zeven seconden ingedrukt om de kaart terug te zetten naar de standaardstatus met de DHCP-instelling.

*Wanneer u hierop drukt, gaan de LED's op het voorpaneel achtereenvolgens branden met intervallen van één seconde. Alle LED's knipperen vervolgens nog drie seconden, waarna de kaart wordt gereset.*

#### 6. **Primaire netwerkpoort**

RJ45-connector voor het Dante-netwerk. Gebruik afgeschermde Cat 5e of betere netwerkkabels om de kaart op de Ethernet-netwerkswitch aan te sluiten.

Naast beide netwerkaansluitingen bevinden zich LED's die oplichten om een geldige netwerkverbinding en netwerkactiviteit aan te geven.

#### 7. **Secundaire netwerkpoort**

Secundaire Dante-netwerkverbinding waarbij twee onafhankelijke Ethernet-links worden gebruikt (Redundante modus), of een extra poort op een integrale netwerkswitch op het primaire netwerk (Switched-modus). De bedrijfsmodus wordt ingesteld via Dante Controller. *Het Dante-netwerk kan via beide poorten worden bekeken of bestuurd.*

# <span id="page-7-0"></span>**RedNet PCIeNX Installatie**

### **Hardware installatie**

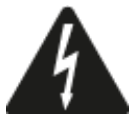

U moet uw computer uitschakelen en de netvoeding loskoppelen voordat u met de installatie van de computer begint RedNet PCIeNX kaart. Hot-plugging wordt NIET ondersteund.

Laat de computer afkoelen voordat u begint met installeren.

Raadpleeg de technische handleiding van uw computer voor instructies over het installeren van de PCIe-kaart.

### **Voorzorgsmaatregelen voor elektrostatische ontlading**

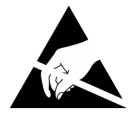

Elektrostatische ontlading (ESD) kan het product onomkeerbaar beschadigen. U moet de volgende ESDvoorzorgsmaatregelen in acht nemen bij het installeren van de kaart:

- Draag een ESD-polsband die is aangesloten op een ongeverfd oppervlak van het chassis van de computer. De band moet goed aansluiten op de huid om een betrouwbare verbinding te garanderen.
- Bewaar de PCIeNX-kaart in het ESD-zakje totdat u deze nodig heeft.
- Pak de kaart alleen vast bij de randen of het voorpaneel; vermijd het aanraken van de onderdelen.
- Raak de contacten van de PCIe edge-connector niet aan.
- Als u geen ESD-polsband heeft, raak dan altijd een ongeverfd oppervlak van het chassis van uw computer aan voordat u de kaart aanraakt.
- Vermijd tijdens de installatie over vloerbedekking te lopen

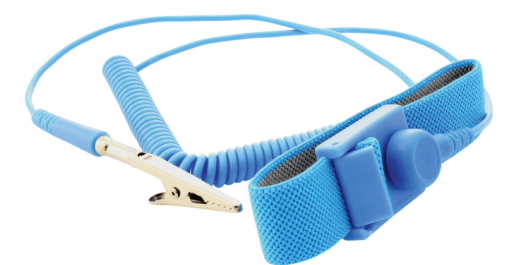

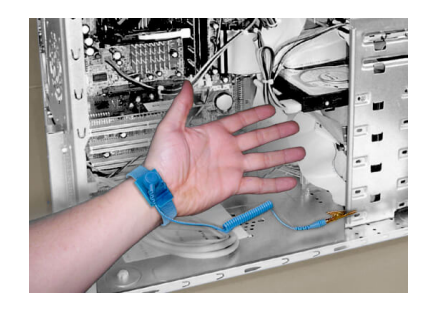

### <span id="page-8-0"></span>**Software installatie**

U kunt alle software die u nodig heeft voor een RedNet-systeem downloaden van de Focusrite-website nadat u uw account heeft geregistreerd RedNet PCIeNX bij: focusrite.com/register.

U kunt RedNet-functies besturen vanuit RedNet Control en routering definiëren in Dante Controller.

### **Auditieve Dante-controller**

Om Dante Controller te downloaden, ga naar: auditate.com. Na registratie kunt u de applicatie downloaden en installeren.

### **RedNet-controle 2**

De productregistratiekaart die bij uw RedNet-apparaat is geleverd, bevat een validatiecode die u in het registratiegedeelte moet invoeren.

Volg de instructies op de kaart om uw product te registreren en RedNet Control 2 en bijbehorende software te downloaden.

Nadat het is gedownload, kunt u de RedNet Control 2-applicatie installeren. Volg vanaf dit punt alle instructies op het scherm.

RedNet Control is voor iedereen altijd beschikbaar om te downloaden [downloads.focusrite.com/focusrite-pro](https://downloads.focusrite.com/focusrite-pro)

### **Systeem opstarten**

Wij raden u aan de componenten in een RedNet-systeem als volgt in te schakelen:

- 1. Schakel de Gigabit-switch(es) in
- 2. Schakel alle RedNet-units op het netwerk in
- 3. Start de hostcomputer op

Zodra uw computer klaar is met opstarten, opent u RedNet Control 2.

### <span id="page-9-0"></span>**Uw RedNet Audionetwerk aansluiten**

We raden aan dat alle Ethernet-verbindingen in uw Dante-systeem worden gemaakt met behulp van CAT 6 STP-kabels.

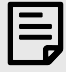

#### **Opmerking**

DeRedNet PCIeNXbevat een 'virtuele' Ethernet-poort waarmee besturingsgegevens kunnen worden doorgegeven aan externe RedNet I/O-apparaten. U hoeft dus geen andere netwerkpoorten op uw computer aan te sluiten op uw Dante-netwerk.

### **Standaard netwerk**

Voor deze installatie is slechts een netwerkswitch van één gigabit vereist:

- Sluit de primaire aan RedNet PCIeNX kaartpoort op de gigabit-switch
- Sluit de Ethernet-poorten op elke RedNet I/O-interface in uw systeem aan op poorten op de gigabitswitch.

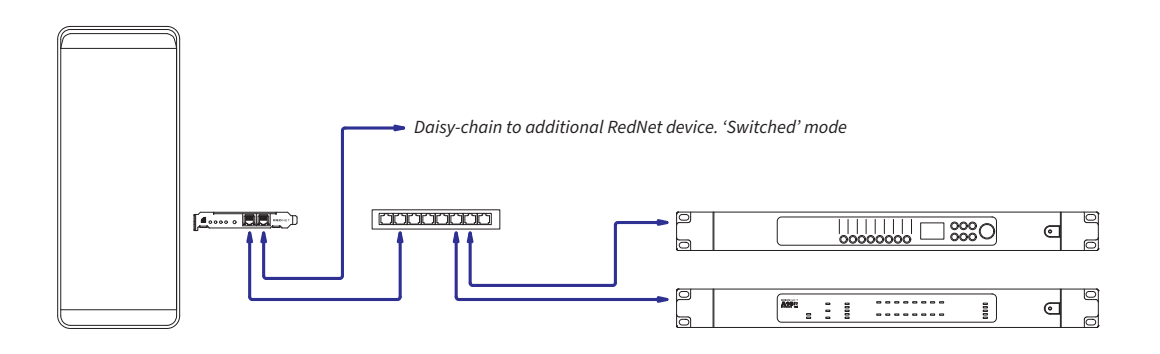

### <span id="page-10-0"></span>**Redundant netwerk**

U kunt een redundant netwerk gebruiken voor RedNet-apparaten met zowel primaire als secundaire netwerkpoorten. Als het primaire netwerk uitvalt, schakelt de audiotransmissie naadloos over naar het secundaire netwerk. Deze redundante configuratie wordt vaak aangetroffen in Live- en Broadcast-applicaties.

Voor een redundant netwerk zijn minimaal twee netwerkswitches nodig:

- Sluit de primaire poort van deRedNet PCIeNXkaart naar de primaire netwerkswitch
- Sluit de secundaire poort van deRedNet PCIeNXkaart naar de secundaire netwerkswitch
- Sluit de primaire en secundaire poorten van uw andere Dante-apparaat(en) aan op respectievelijk de primaire en secundaire netwerkswitches voor elk apparaat

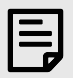

### **Opmerking**

Maak geen verbindingen tussen de primaire en secundaire netwerkswitches.

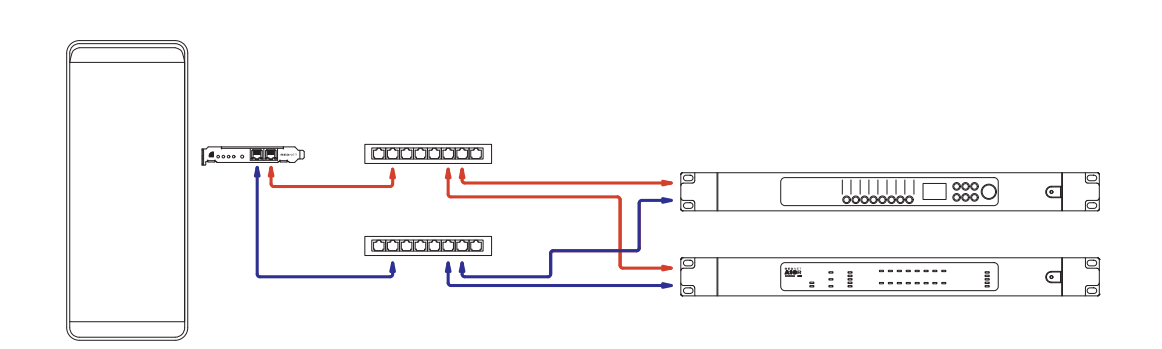

# <span id="page-11-0"></span>**Operatie**

### **Audiorouting in uw DAW met RedNet Control 2**

Met uw DAW kunt u selecteren welk RedNet-audiokanaal elke track voedt. Raadpleeg de documentatie of Help-bestanden van uw DAW als u hierover niet zeker bent.

DeRedNet PCIeNXkaart wordt door uw DAW gedetecteerd en toegevoegd aan de lijst met beschikbare audiobronnen. Selecteer PCIeNX (macOS) of Focusrite Thunderbolt ASIO (Windows).

### <span id="page-12-0"></span>**Dante-controller gebruiken**

Audinate Dante Controller wordt op uw computer geïnstalleerd als onderdeel van de RedNet Control 2 installatie. U kunt Dante Controller openen door naar de snelkoppeling te gaan (in **Toepassingen** op Macs of in **Alle programma's** in Windows), of door '**Start Dante-controller...**' in het rechtermuisknopmenu Utility in RedNet Control 2.

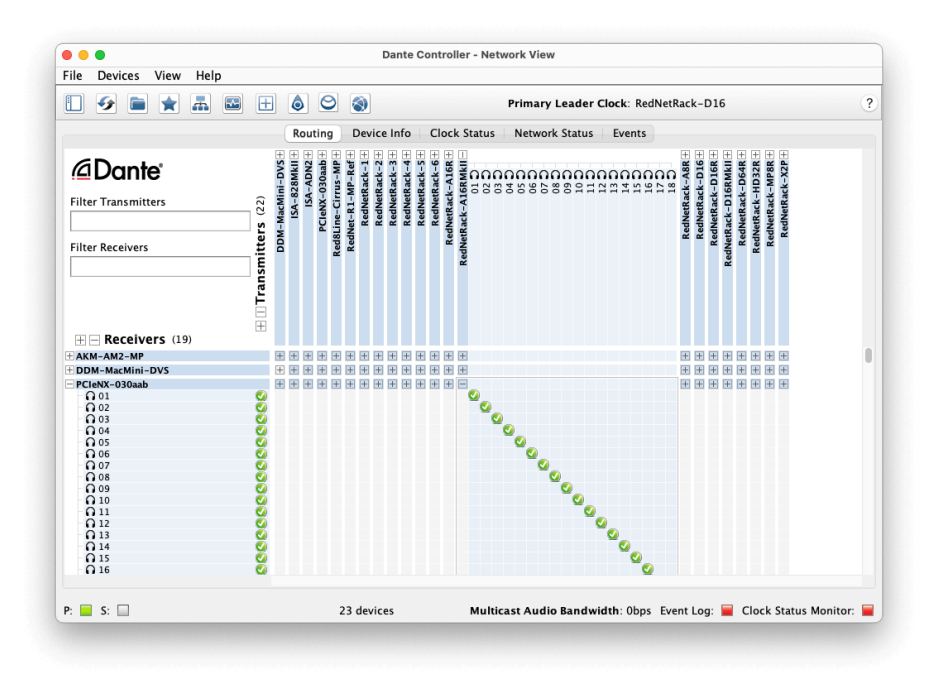

De **Routering** Het tabblad is gerangschikt als een kruispuntmatrix. Audio-ingangen worden horizontaal weergegeven (Dante-zenders genoemd) en audio-uitgangen worden verticaal weergegeven (Dante-ontvangers genoemd).

U kunt de I/O-matrix voor elk RedNet- en Dante-apparaat uitbreiden – om de volledige set ingangen of uitgangen weer te geven – of samenvouwen door op het juiste '**+**' of '**-**'-symbool naast de naam van elk apparaat. Sommige apparaten hebben mogelijk alleen in- of uitgangen.

De RedNet PCIeNX kaart verschijnt als een apparaat met Dante-zenders en Dante-ontvangers, omdat deze zowel in- als uitgangen heeft.

- Om een audioverbinding (een zogenaamde abonnement) tot stand te brengen, klikt u op het juiste kruispunt tussen de RedNet PCIeNX kaart en uw andere Dante I/O-apparaat. Wanneer de verbinding tot stand is gebracht (een succesvol abonnement), een groen vinkje zal verschijnen.
- Voor incrementele 1:1-routering binnen één RedNet-apparaat houdt u Ctrl ingedrukt en klikt u op het eerste abonnementskruispunt

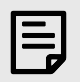

#### **Opmerking**

Voor meer details over het configureren van een RedNet/Dante-audionetwerk, inclusief 'How to' animaties, raadpleegt u de Audinate-website op: [auditate.com](http://audinate.com)

# <span id="page-13-0"></span>**A. Pin-outs van connectoren**

#### **Netwerk**

Geldt voor:

• Primair, secundair

Type connector:

• RJ-45-aansluiting

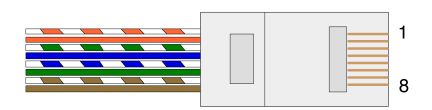

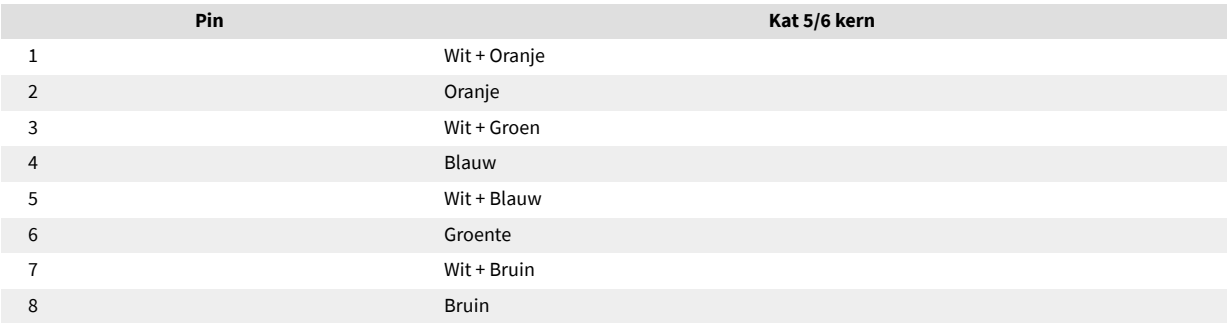

# <span id="page-14-0"></span>**B. Een opmerking over latentie**

Geen enkel digitaal audiosysteem is "onmiddellijk"; de term "latentie" wordt gebruikt om de tijd uit te drukken waarmee de audio wordt vertraagd tijdens het reizen door het systeem. In de praktijk wordt latentie alleen een probleem bij het mixen van signalen van systemen met aanzienlijk verschillende vertragingen. Het Dante-protocol dat door RedNet wordt gebruikt, vertoont een zeer lage latentie, en u zou in de normale opnamepraktijk geen problemen moeten ondervinden wanneer u het gebruikt voor meerkanaals audiotransport tussen een DAW en bronnen of monitoring.

De precieze latentie van een bepaald systeem wordt bepaald door meerdere factoren, waaronder de verwerkingssnelheid van de computer, het aantal switches in het netwerk, of het merk/model van de gebruikte switch en de netwerktopologie.

Als u de virtuele Dante-geluidskaart gebruikt in plaats van de RedNet PCIeNX kaart, heeft de computer extra verwerkingstijd nodig.

# <span id="page-15-0"></span>**Prestaties en specificaties**

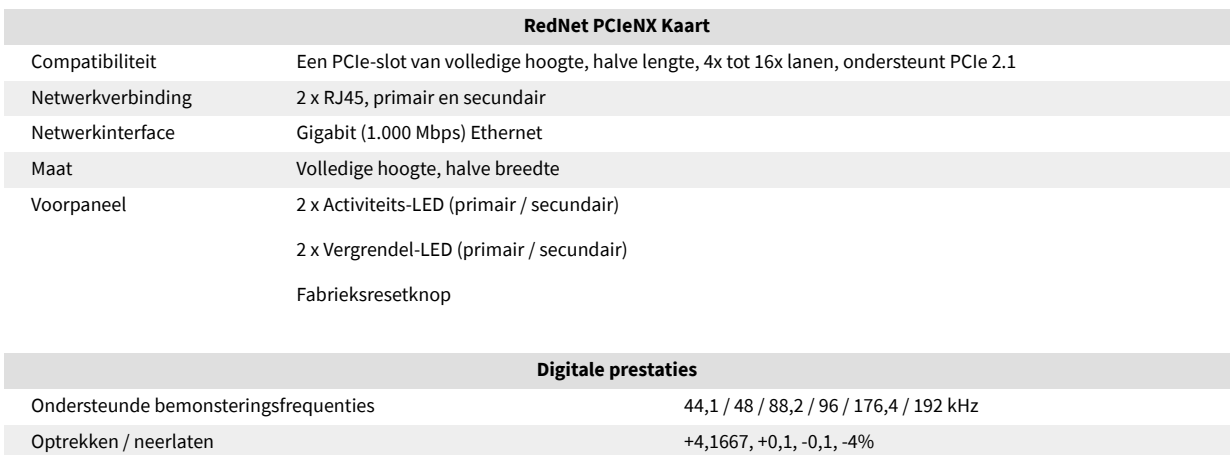

Beetje diepte 24-bits PCM

# <span id="page-16-0"></span>**Mededelingen**

### **Focusrite-garantie en -service**

Alle Focusrite-producten zijn gebouwd volgens de hoogste normen en moeten jarenlang betrouwbare prestaties leveren, mits redelijk onderhoud, gebruik, transport en opslag.

Veel van de onder garantie geretourneerde producten blijken geen gebreken te vertonen. Om onnodig ongemak voor u bij het retourneren van het product te voorkomen, kunt u contact opnemen met de klantenservice van Focusrite.

Als er binnen 36 maanden na de oorspronkelijke aankoopdatum een fabricagefout in een product aan het licht komt, zorgt Focusrite ervoor dat het product gratis wordt gerepareerd of vervangen.

Een fabricagefout wordt gedefinieerd als een defect in de prestaties van het product zoals beschreven en gepubliceerd door Focusrite. Onder een fabricagefout wordt niet verstaan schade veroorzaakt door transport, opslag of onzorgvuldig gebruik na aankoop, noch schade veroorzaakt door verkeerd gebruik.

Hoewel deze garantie wordt verstrekt door Focusrite, worden de garantieverplichtingen vervuld door de distributeur die verantwoordelijk is voor het land waarin u het product hebt gekocht.

Als u contact moet opnemen met de distributeur in verband met een garantieprobleem of een reparatie die buiten de garantie valt, ga dan naar: [focusrite.com/distributors](https://focusrite.com/distributors)

De distributeur zal u vervolgens adviseren over de juiste procedure voor het oplossen van het garantieprobleem. In elk geval zal het nodig zijn om een kopie van de originele factuur of winkelbon aan de distributeur te verstrekken. Als u het aankoopbewijs niet rechtstreeks kunt overleggen, dient u contact op te nemen met de wederverkoper bij wie u het product heeft gekocht en te proberen een aankoopbewijs van hen te verkrijgen.

Houd er rekening mee dat als u een Focusrite-product koopt buiten het land waar u woont of werkt, u niet het recht heeft om uw plaatselijke Focusrite-distributeur te vragen deze beperkte garantie na te komen, hoewel u wel een reparatie kunt aanvragen die buiten de garantie valt.

Deze beperkte garantie wordt uitsluitend aangeboden voor producten die zijn gekocht bij een geautoriseerde Focusrite-wederverkoper (gedefinieerd als een wederverkoper die het product rechtstreeks heeft gekocht bij Focusrite Audio Engineering Limited in het Verenigd Koninkrijk, of bij een van zijn geautoriseerde distributeurs buiten het Verenigd Koninkrijk). Deze garantie is een aanvulling op uw wettelijke rechten in het land van aankoop.

### **Uw product registreren**

Om toegang te krijgen tot optionele gebundelde software, registreert u uw product op: [focusrite.com/register](http://www.focusrite.com/register)

### **Klantenondersteuning en unitonderhoud**

U kunt contact opnemen met ons klantenserviceteam:

E-mail: [focusriteprosupport@focusrite.com](mailto:focusriteprosupport@focusrite.com)

Telefoon (VK): +44 (0)1494 836 384

Telefoon (VS): +1 (310) 450 8494

### **Probleemoplossen**

Als u problemen ondervindt met uwRedNet PCIeNX, raden we u aan ons Support Helpcentrum te bezoeken op: [focusritepro.zendesk.com](https://focusritepro.zendesk.com/hc/en-gb)

# <span id="page-17-0"></span>**Kredieten**

Focusrite wil graag de volgende RedNet PCIeNX-teamleden bedanken voor hun harde werk om u dit product te bieden:

Adam Bassom, Adrien Fauconnet, Alex Davis, Alex Wood, Agata Schweizer, Ben Allim, Ben Bates, Cameron Stevenson, Daniel Johnson, Dan Stephens, Dave Curtis, Ed Fry, Ed Reason, Gagan Mudhar, Hannah Williams, Ian Dennis, Ioannis Moschopoulos, Jack Cole, James Hallowell, James Surgenor, Jamie Gomez, Jason Cheung, Jon Jannaway, Keith Burton, Laurence Clarke, Mark Rapson, Mary Browning, Nima Kalantar, Pete Carrs, Rebecca Clarke, Richard Finlayson, Richard Walters, Wade Dawson, Will Hoult.

Geschreven door Graham Caddy

Bewerkt door Ed Fry